# APLIKASI PENGELOLAAN PBB DI DESA MENGGUNAKAN PHP DAN MYSQL (STUDI KASUS DESA CIPUTAT KECAMATAN CIAWIGEBANG KABUPATEN KUNINGAN)

**Yati Nurhayati**\* **1 , Siti Maesyaroh<sup>2</sup>** 1,2Fakultas Ilmu Komputer Universitas Kuningan \* <sup>1</sup>**[yati.nurhayati@u](mailto:*1yati.nurhayati@)niku.ac.id**, 2 [siti.maesyaroh@u](mailto:2siti.maesyaroh@)niku.ac.id

#### *Abstrak*

*Kabupaten Kuningan adalah salah satu kabupaten di Indonesia yang sedang berupaya meningkatkan pendapatan daerah dari pajak. Tingkat percepatan pembangunan di daerah tergantung dari seberapa besarnya penerimaan pajak daerah dan seberapa cepatnya pengumpulan pajak dari desa ke kabupaten. Salah satu jenis pajak yang dikelola daerah adalah Pajak Bumi dan Bangunan (PBB). Karena desa yang berhubungan secara langsung dengan objek pajak dan untuk mempercepat proses pengumpulan pajak dari desa ke kabupaten khususnya PBB, maka dibutuhkan sebuah aplikasi yang mampu mengelola data PBB di desa. Adapun metode yang digunakan dalam penelitian ini adalah prototype (prototyping model). Dimana pada metode ini dilakukan perancangan aplikasi berdasarkan identifikasi kebutuhan pemakai. Sistem dirancang menggunakan Data Flow Diagram (DFD), sedangkan perancangan Basis Data (database) menggunakan Normalisasi sehingga dihasilkan basis data yang normal dalam bentuk Entity Relationship Diagram (ERD). Hasil perancangan diimplementasikan kedalam bahasa pemrograman web menggunakan PHP dan MySQL. Hasil dari penelitian ini berupa aplikasi berbasis web yang dapat diakses oleh Sekretaris Desa dan Kepala Desa untuk memudahkan pengelolaan PBB di desa.*

*Kata Kunci : Aplikasi, Pajak Bumi dan Bangunan, Prototype, DFD, PHP and MySQL*

#### *Abstract*

*Kuningan regency is a regency in Indonesia which are effort to increase of tax revenue. The rate of acceleration of development in the area was depending on the magnitude of the tax revenue and the flow of tax collection from village to district. One kinds of the tax revenue which direct managed by the village is Land and Building Tax (L&B tax). Village had direct relation with tax object and tax must be collacted with more fast, so for that reasons need a application that can manage PBB in village. For the riset, method which used is prototype (prototyping model). In this method, application design buid based of user requirements. Design system use Data Flow Diagram (DFD), while database use Normalization so the result are normalized database which described in Entity Relationship Diagram (ERD). Output from design system, implementation in web programming language used PHP and MySQL. Result from this riset is a application that can accessed by secretary and head of village for simplicity the management of L&B tax in village.*

*Keywords: Aplication, Land and Building Tax, L&B Tax, Prototype, DFD, PHP and MySQL*

#### 1. PENDAHULUAN

Menurut Mardiasmo, (2009) : "Pajak adalah iuran wajib yang dilakukan oleh orang pribadi atau badan kepada daerah tanpa imbalan langsung yang seimbang yang dapat di paksakan berdasarkan peraturan perundangundangan yang berlaku di gunakan untuk membiayai penyelenggarakan pemerintah daerah dan pembangunan daerah".

Pajak Bumi Dan Bangunan adalah pajak yang dikenakan terhadap bumi dan bangunan. Sebagaimana yang tercantum dalam Pasal 1 UU No.12/1994 Tentang Pajak bumi Dan Bangunan, sedangkan dalam Undang-

Jurnal Buffer Informatika, Volume 3 Nomor 1, ISSN 2527-4856 \_\_\_\_\_\_\_\_\_\_\_\_\_\_\_\_\_\_\_\_ 30

Undang Nomor 28 Tahun 2009 memberikan pengertian bahwa Pajak Bumi dan Bangunan Pedesaan dan Perkotaan adalah pajak atas bumi dan bangunan yang dimiliki, dikuasai, dan/atau dimanfaatkan oleh orang pribadi atau badan, kecuali kawasan yang digunakan untuk kegiatan usaha perkebunan, perhutanan, dan pertambangan. Bumi adalah permukaan bumi (perairan) dan tubuh bumi yang berada di bawahnya.

PBB merupakan Pajak Pusat namun demikian hampir seluruh realisasi penerimaan PBB diserahkan kepada Pemerintah Daerah baik Propinsi maupun Kabupaten/Kota.

Didalam mengumpulkan pajak, desa berperan sangat penting karena desa yang berhubungan secara langsung dengan wajib pajak. Akan tetapi dalam pelaksanaanya, terdapat beberapa kendala yaitu pengelolaan data pajak di desa yang masih dilakukan secara semi manual (berupa excel) dimana ketika akan dilakukan pemasukan data penagih, pembayaran maupun penyetoran ke bank, admin harus membuat laporan dengan format yang berbeda sehingga membutuhkan waktu yang lama dikarenakan harus dilakukan pengurutan data terlebih dahulu. Pengelolaan data PBB yang membutuhkan waktu lama menimbulkan sebuah permasalahan dimana laporan yang dihasilkan pun menjadi lambat.

## 2. METODE PENELITIAN

Kerangka pemikiran berisi tahapantahapan yang akan dilaksanakan di dalam penelitian dari awal sampai akhir. Adapun tahapan kerangka pemikiran dapat dilihat pada Gambar 1

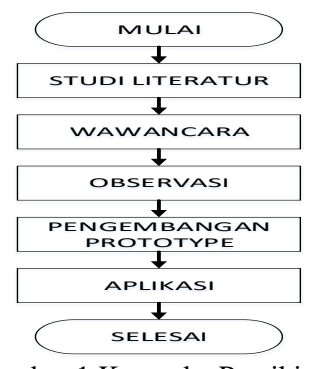

Gambar 1 Kerangka Pemikiran

Pada studi literature, dilakukan dengan cara mempelajari seluruh literatur yang terkait dengan permasalahan yang diteliti. Kemudian melakukan sesi Tanya jawab (wawancara) dengan pihak-pihak yang terkait dengan permasalahan yang diteliti. Dilanjutkan dengan observasi yaitu mempelajari secara langsung aktivitas yang berkaitan dengan permasalah di objek penelitian. Kemudian dilakukan pengembangan prototype dengan hasil akhir berupa aplikasi yang sesuai dengan jadwal waktu penyelesaian yang telah ditentukan

## *2.1.Pengembangan Sistem*

Metode pengembangan system yang dipilih adalah metode Prototype. Menurut Roger S. Pressman (2002), Prototype Model adalah salah satu metode pengembangan perangkat lunak yang banyak digunakan. Dengan Metode Prototyping ini pengembang dan pelanggan dapat saling berinteraksi selama proses pembuatan sistem.

Adapun tahapan dari Prototipe Model dapat dilihat pada gambar 2

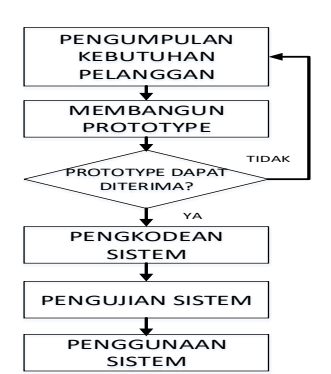

Gambar 2 Tahapan Model Prototype

## *2.1.1. Pengumpulan Kebutuhan*

Pada tahap ini dilakukan penentuan tujuan dari sistem, kebutuhan dan gambaran bagian-bagian yang dibutuhkan berikutnya secara umum.

## *2.1.2. Membangun Prototype*

Dibangun prototype dengan melakukan perancangan sementara yang berfokus pada kebutuhan pengguna. Perancangan sementara ini digambarkan menggunakan Data Flow Diagram (DFD), Entity Relationship Diagram (ERD), Kamus Data, Struktur Tabel. DFD digunakan untuk menggambarkan aliran data masuk dan keluar serta entitas-entitas yang terlibat secara

langsung dengan system. Sedangkan ERD digunakan untuk merancang keterhubungan antar entitas. Kamus data dan struktur table berisi tabel-tabel yang digunakan dalam system.

#### *2.1.3. Membangun Prototype*

Pengguna melakukan evaluasi hasil perancangan dari tahap sebelumnya untuk memperjelas kebutuhan aplikasi.

## *2.1.4. Pengkodean*

Prototype yang telah disepakati dengan pengguna, diterapkan ke dalam bahasa pemrograman PHP dan MySQL sampai menghasilkan aplikasi sesuai kebutuhan pengguna.

## *2.1.5. Menguji Sistem*

Dilakukan pengujian sistem dari aplikasi yang telah dibuat menggunakan blackbox. Pengujian blackbox digunakan untuk menguji apakah aplikasi sudah sesuai dengan desain dan kebutuhan system. Pengujian ini dilakukan dengan menguji aplikasi dari sisi fungsi, interface, input dan output yang dihasilkan.

## *2.1.6. Mengevaluasi Sistem*

Hasil dari pengujian system dievaluasi kembali oleh pengguna agar benar-benar sesuai dengan kebutuhan pengguna.

# *2.1.7. Menggunakan Sistem*

Pada tahap ini system yang telah lolos pengujian, diterapkan ke pengguna dengan dilakukan pelatihan penggunaan aplikasi.

# *2.2.Lokasi Penelitian*

Lokasi pada penelitian ini dilakukan di Desa Ciputat Kecamatan Ciawigebang Kabupaten Kuningan, yang beralamatkan di Dusun Manis Rt/Rw. 01/02 No. 58 Kecamatan Ciawigebang Kabupaten Kuningan Kode Pos : 45591.

## *2.3.Kebutuhan Perangkat Keras dan Lunak*

Perangkat yang dibutuhkan dalam membangun aplikasi ini memiliki spesifikasi yang dapat dilihat pada Tabel 1, sedangkan kebutuhan perangkat untuk implementasi sistem dapat dilihat pada Tabel 2.

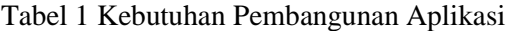

| N <sub>0</sub> | <b>Hardware</b>            | <b>Software</b>   |  |  |
|----------------|----------------------------|-------------------|--|--|
| 1.             | <b>PC Laptop Processor</b> | Microsoft Windows |  |  |
|                | Core 2 duo                 | 10                |  |  |
|                | RAM 3 Gb                   | Adobe Dreamweaver |  |  |
|                | <b>HDD 120 Gb</b>          | CS <sub>5</sub>   |  |  |
|                | Mouse                      | XAMPP 1.8.4       |  |  |
|                | Printer                    | Google Chrome     |  |  |
|                | Flash disk                 |                   |  |  |

Tabel 2 Kebutuhan Implementasi Aplikasi

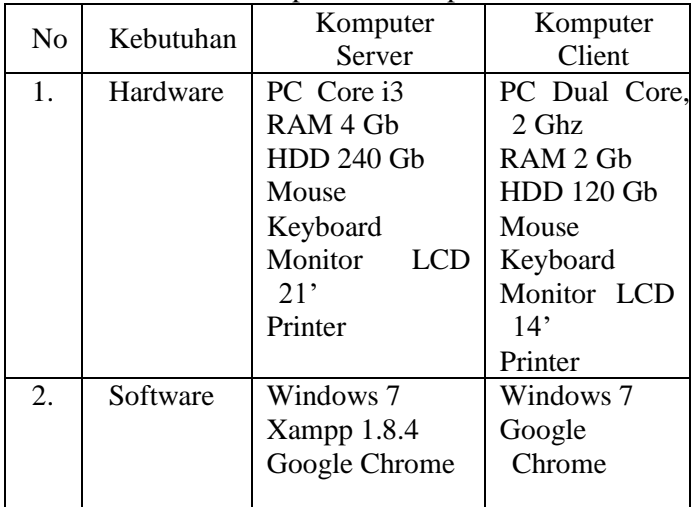

## 3. HASIL DAN PEMBAHASAN

Agar aplikasi yang dihasilkan optimal maka perlu melakukan perancangan system menggunakan Flowmap, DFD dan ERD.

# *2.1 Teknik Pengumpulan Data*

Adapun teknik pengumpulan data yang dilakukan sebagai berikut : Adapun pihak yang diwawancarai adalah Sekretaris Desa Ciputat sebagai salah satu tupoksinya.

Observasi adalah pengamatan secara langsung mengenai kegiatan pengelolaan PBB mulai dari penerimaan data PBB dan SPPT yang diterima oleh Sekretaris dari Bank yang ditunjuk langsung oleh Dinas Pendapatan Daerah Kabupaten Kuningan sampai penyetoran pajak ke Bank tersebut oleh Sekretaris.

Studi Pustaka adalah cara pengumpulan data yang dilakukan dengan mencari landasan teori dari berbagai buku maupun jurnal-jurnal penelitian yang terkait dengan penelitian. Daftar literature tersebut terlampir dalam daftar pustaka

Jurnal Buffer Informatika, Volume 3 Nomor 1, ISSN 2527-4856 \_\_\_\_\_\_\_\_\_\_\_\_\_\_\_\_\_\_\_\_ 32

#### *2.2 Flowmap Sistem yang diusulkan*

Untuk mengoptimalkan system yang telah berialan, maka dibuat flowmap sistem yang diusulkan sebagai acuan dalam merancang system. Menurut Prof. Dr. Jogiyanto (2001:795) Flowchart adalah bagan yang menjelaskan urutan-urutan dari prosedur system.

## *2.2.1 Flowmap Pengelolaan PBB*

Adapun flowmap sistem yang pengelolaan PBB yang diusulkan dapat dilihat pada Gambar 3.

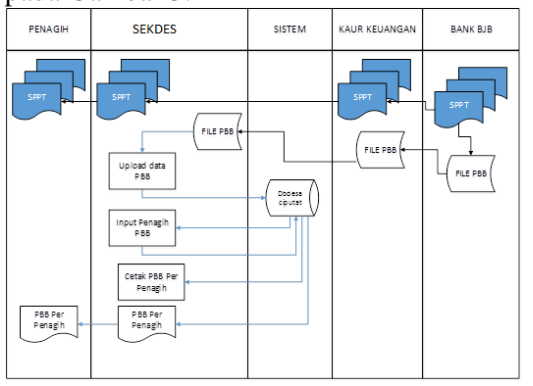

Gambar 3 Flowmap Pengelolaan PBB Sistem yang Diusulkan

#### *2.2.2 Flowmap Sistem Pembayaran*

Adapun flowmap sistem yang Pembayaran PBB yang diusulkan dapat dilihat pada Gambar 4.

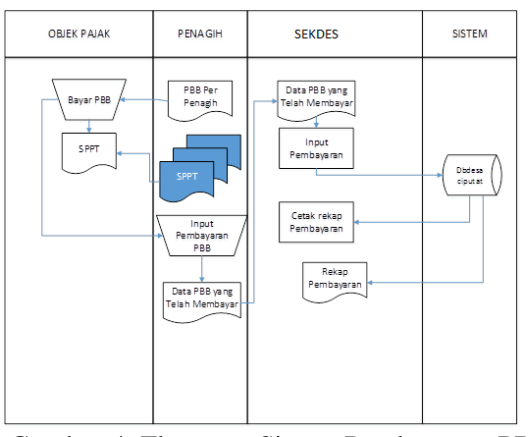

Gambar 4. Flowmap Sistem Pembayaran PBB yang diusulkan

# *2.3 DFD*

Pendekatan analisis terstruktur diperkenalkan oleh DeMarco (1978) dan Gane Sarson (1979) melalui buku metodologi struktur analisis dan disain sistem informasi. Mereka menyarankan untuk menggambarkan atau membuat model sistem.

#### *2.3.1 Diagram Konteks*

Diagram Konteks digunakan untuk menggambarkan system secara umum.

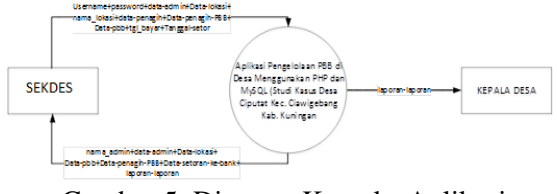

Gambar 5. Diagram Konteks Aplikasi Pengelolaan PBB di Desa

## *2.3.2 DFD Level 0*

DFD Level 0 merupakan penggambaran secara rinci dari system yang diusulkan dan merupakan penurunan dari diagram konteks.

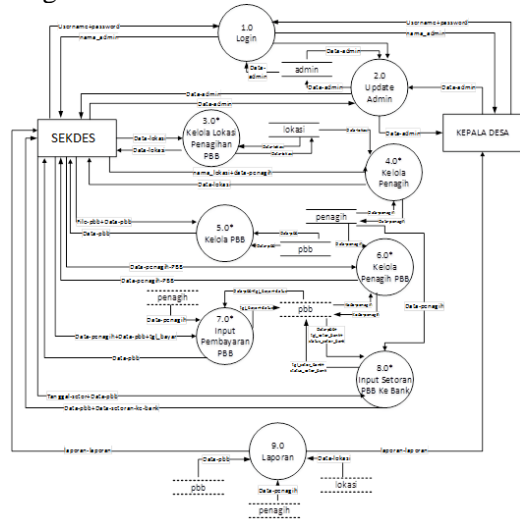

Gambar 6 DFD Level 0 Aplikasi Pengelolaan PBB di Desa

# *2.4 ERD*

ERD digunakan untuk menggambarkan hubungan antar entitas yang terlibat dengan sistem. Adapun ERD dari aplikasi pengelolaan PBB di Desa Ciputat ini dapat dilihat pada Gambar 3.

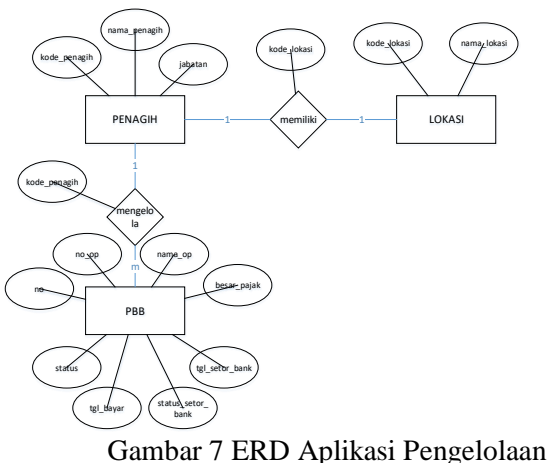

PBB di Desa

- *2.5 Tampilan Aplikasi*
- 1. Input Data Penagih

Digunakan untuk menambah data penagih PBB di Dusun

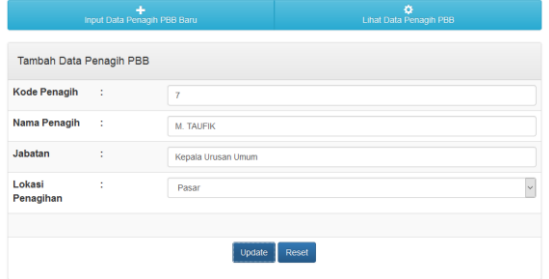

Gambar 8 Input Data Penagih PBB

#### 2. Input Data PBB

Digunakan untuk menambah data PBB beserta wajib pajaknya.

Jurnal Buffer Information of the Buffer Information of the Section of the Section of the Section of the Section of the Section of the Section of the Section of the Section of the Section of the Section of the Section of t Pengguna memilih menu PBB  $\rightarrow$  Data PBB. Maka akan tampil form Tambah Data PBB, lalu pengguna memilih file PBB (data pembayar pajak yang diperoleh dari Bank) dan memasukan data per barisnya. Agar cepat dalam penyimpanan data yang mengambil dari file, maka isi dari file akan dibagi-bagi misalkan dari baris ke 1 sampai 300 dan seterusnya sampai semua data di file selesai disimpan.

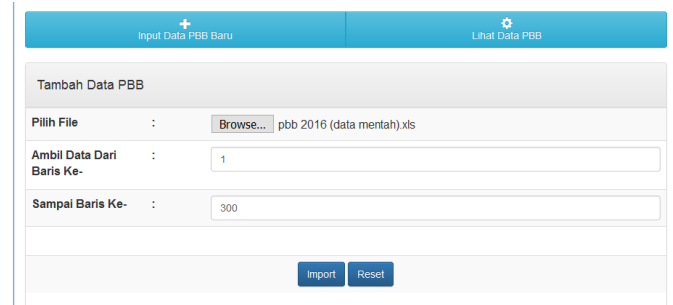

# Gambar 9 Input Data PBB Data yang telah disimpan akan tampil :

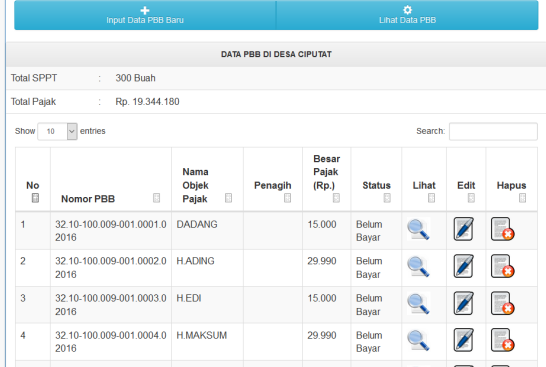

Gambar 10 Data PBB yang telah disimpan

3. Input Data Pembayaran

Pengguna memilih menu PBB  $\rightarrow$ Pembayaran PBB, maka akan tampil form untuk memilih penagih yang akan membayar :

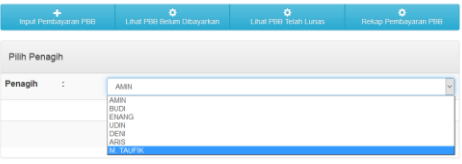

Gambar 11 Pilih Penagih PBB yang Akan Membayar

Kemudian akan tampil data PBB berdasarkan penagih yang telah dipilih sebelumnya. Selanjutnya Admin Lalu pengguna memasukan tanggal pembayaran dan men-check list data PBB yang dibayarkan penagih lalu menekan tombol Simpan.

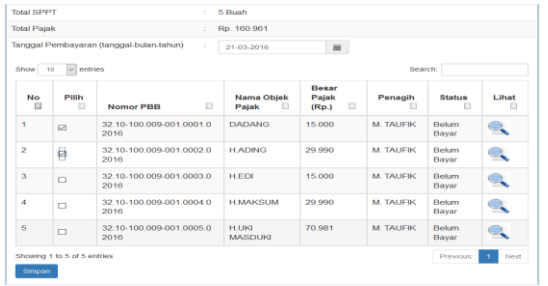

# Gambar 12 Input Data Pembayaran dari Penagih ke Kolektor/Sekdes

# *2.6 Pengujian*

## *Pengujian Blackbox*

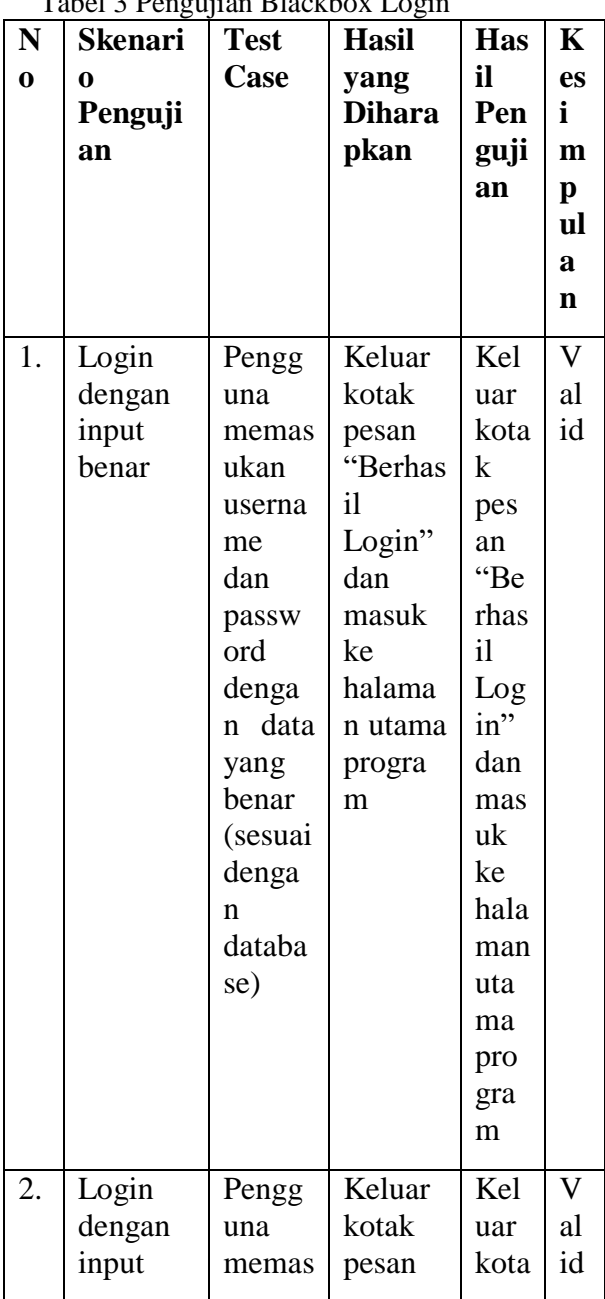

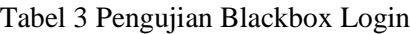

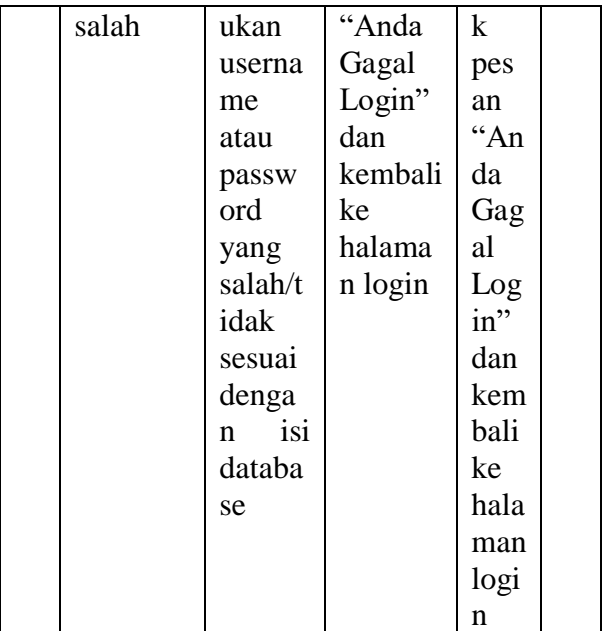

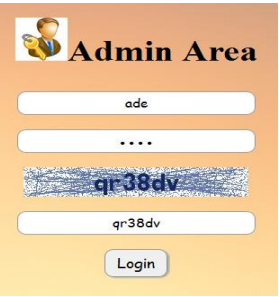

Gambar 13 Login Admin

Username dan Password diinputkan dengan benar dan memasukan captha kemudian ditekan tombol Login. Maka akan tampil pesan "berhasil login" :

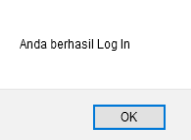

Gambar 14 Kotak Pesan Login Berhasil

Dan akan tampil halaman utama program

:

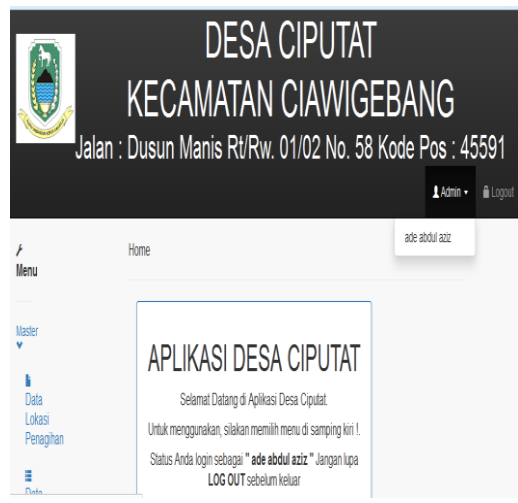

Gambar 15 Halaman Utama Program

Untuk melihat data admin yang sedang login. Admin menekan menu Admin di sebelah kanan atas, maka akan tampil halaman admin :

|                                                   | <b>KECAMATAN CIAWIGEBANG</b><br>Jalan : Dusun Manis Rt/Rw. 01/02 No. 58 Kode Pos : 45591 | <b>DESA CIPUTAT</b> |                | $1$ Admin $\sim$     | <b>A</b> Logod |
|---------------------------------------------------|------------------------------------------------------------------------------------------|---------------------|----------------|----------------------|----------------|
| <b>F</b> Menu                                     | <b>Data liser</b>                                                                        |                     |                |                      |                |
| <b>Maded V</b>                                    |                                                                                          |                     |                |                      |                |
| <b>Data Lokasi Penagihan</b>                      |                                                                                          | ٠<br>Detail User    |                | ٥<br><b>Fdd Iker</b> |                |
| Hota Penagh                                       |                                                                                          |                     |                |                      |                |
| <b>PRR V</b>                                      | <b>DATA USER</b>                                                                         |                     |                |                      |                |
| $\pm$ 0.11 PEB                                    | Nama Liser                                                                               | ÷.                  | ade abdul aziz |                      |                |
| Penagih Data P66                                  | Usemame                                                                                  | ÷                   | ade            |                      |                |
| Pentaiaran PBB                                    | Password                                                                                 |                     |                |                      |                |
| <b>&amp; Setor PBB Ke Bank</b><br><b>豊Laporan</b> | Level                                                                                    |                     | Bendahara      |                      |                |
| LEIN <sup>V</sup>                                 |                                                                                          |                     |                |                      |                |
| <b>A</b> Home                                     |                                                                                          |                     |                |                      |                |
| 1 Usec                                            |                                                                                          |                     |                |                      |                |
|                                                   |                                                                                          |                     |                |                      |                |

Gambar 16 Halaman admin

Jika username atau password yang diinputkan salah :

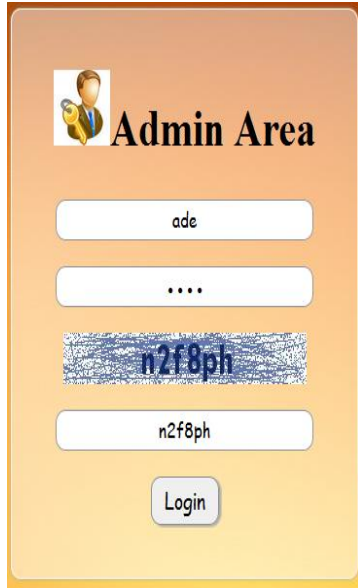

Gambar 17 Login Salah

Maka akan tampil pesan "Gagal Login" dan kembali ke halaman Login :

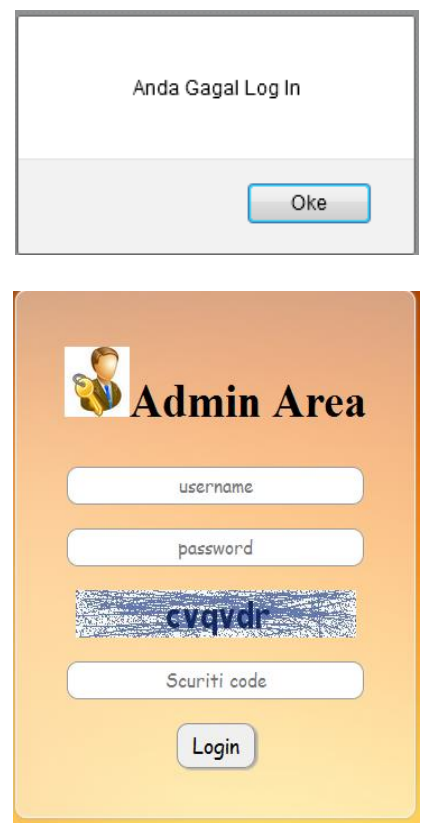

Gambar 18 Kotak Pesan Salah dan Halaman Login

# *Pengujian Blackbox Input Data PBB*

Tabel 4 Pengujian Input Data PBB

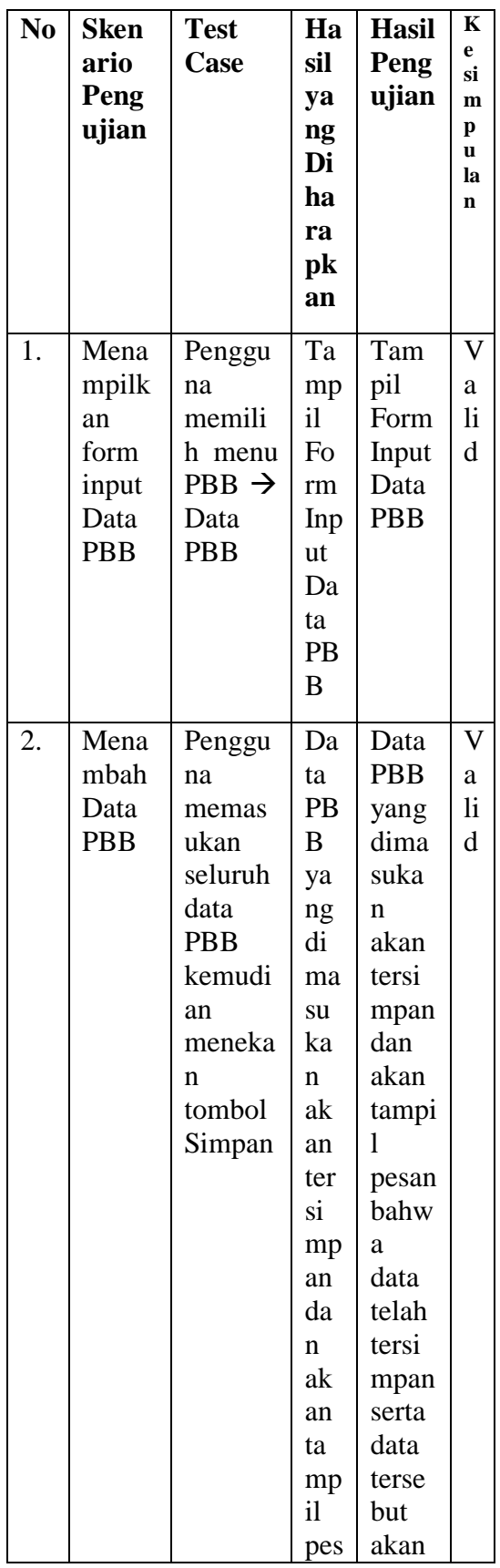

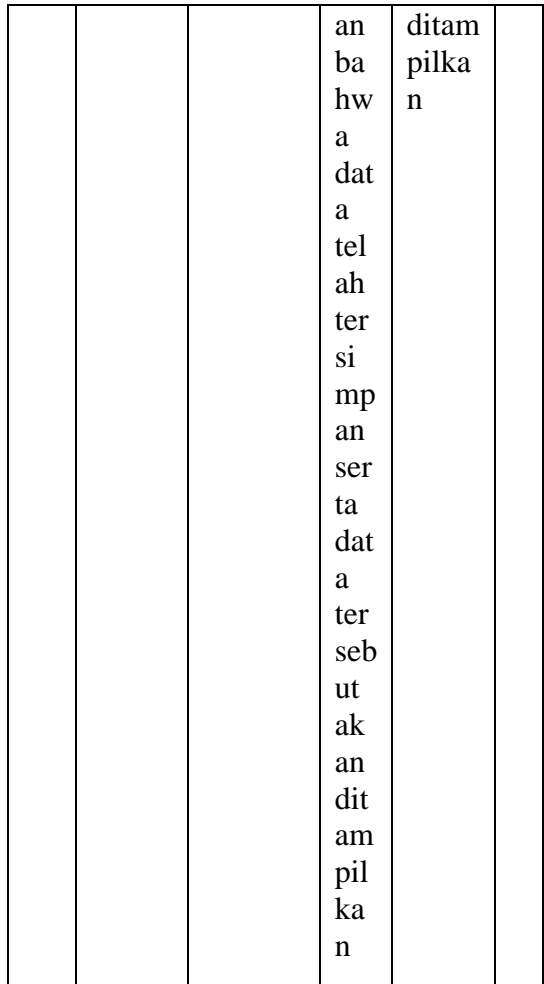

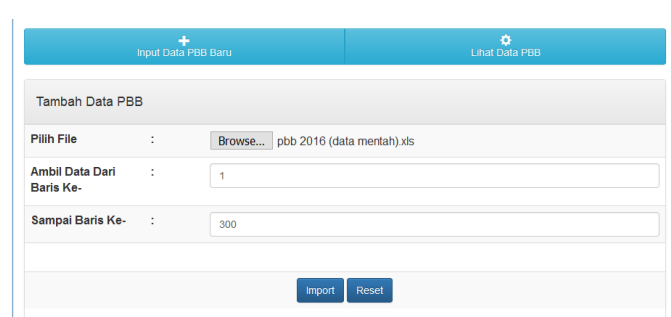

Gambar 19 Input Data PBB

Setelah pengguna memasukan data PBB maka akan tampil pesan :

Data pbb telah tersimpan!

 $\overline{\phantom{a}}$  ok

Gambar 20 Kotak Pesan Penyimpanan Data PBB

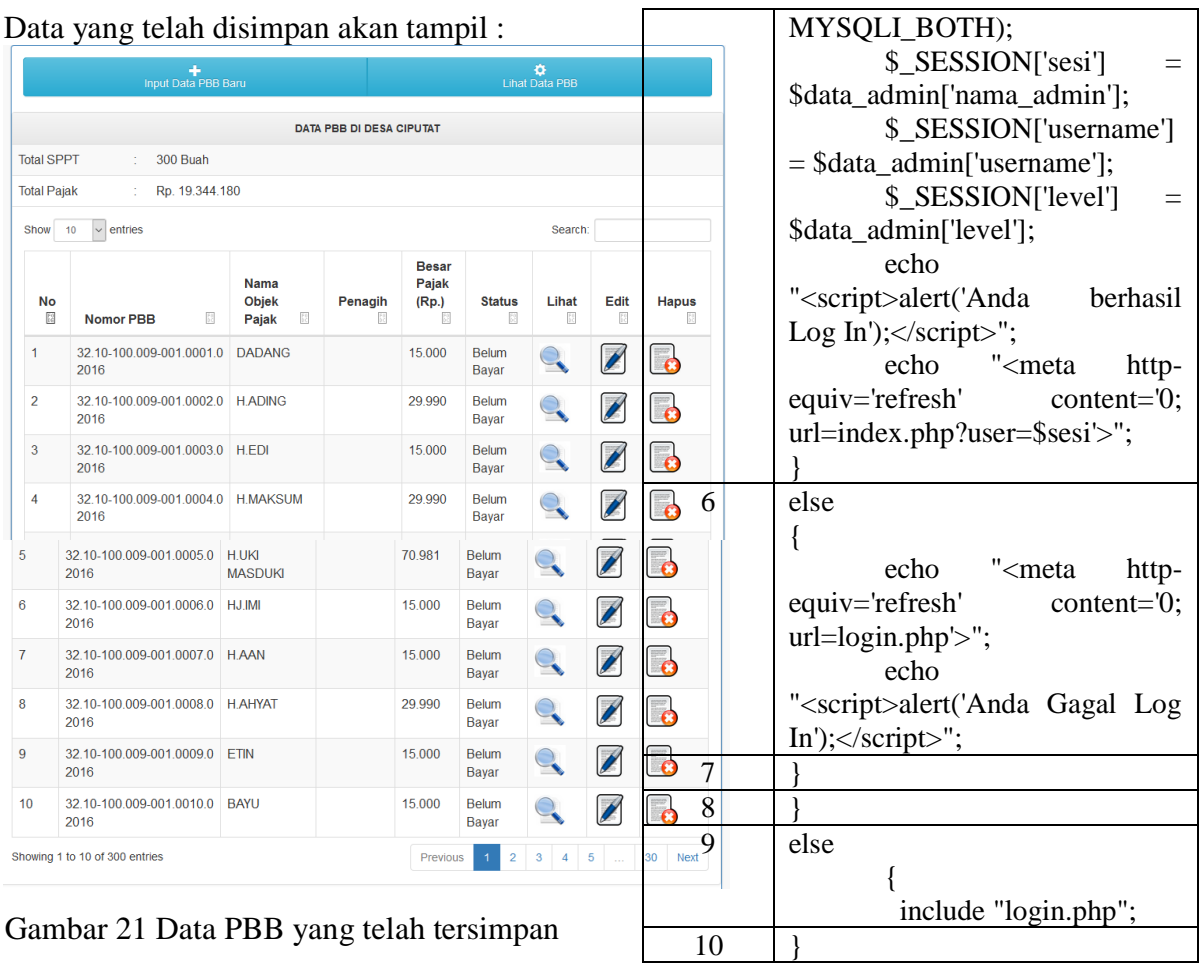

# *Pengujian Whitebox*

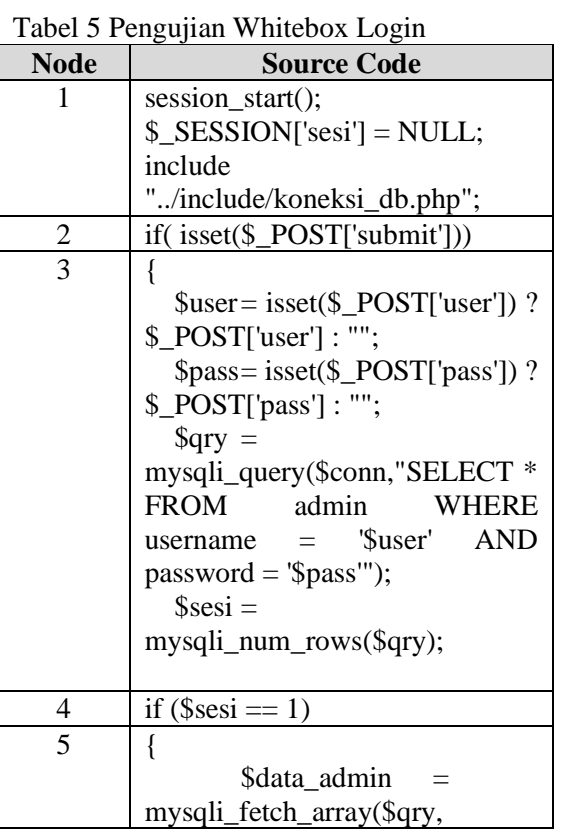

Graph

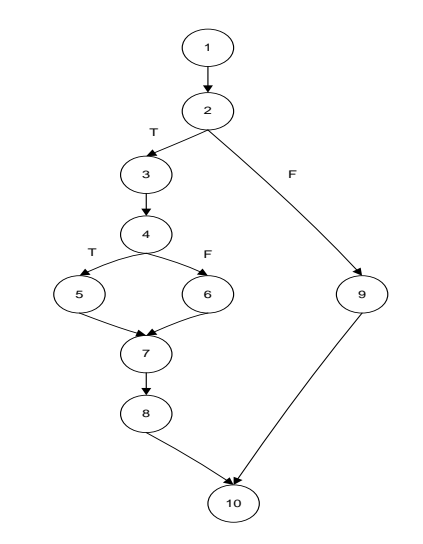

Gambar 22 Graph Whitebox Login  $v - e = p + 1 = (11-10)+2 = 2 + 1 = 3$ PATH/JALUR : 1-2-3-4-5-6-7-8-10. 1-2-3-4-6-7-8-10. 1-2-9-10

Jurnal Buffer Informatika, Volume 3 Nomor 1, ISSN 2527-4856 \_\_\_\_\_\_\_\_\_\_\_\_\_\_\_\_\_\_\_\_ 38

#### *4.7 Menggunakan Sistem*

Pada tahap ini sistem yag telah valid, diterapkan ke pengguna dengan dilakukan pelatihan penggunaan aplikasi pada tanggal 2 April 2016 .

#### 4. KESIMPULAN

Hasil dari penelitian ini dapat disimpulkan bahwa :

- 1. Penelitian ini mampu mengidentifikasikan kebutuhan pengguna khususnya di desa yang berkaitan dengan pengelolaan data PBB.
- 2. Penelitian ini berhasil merancang aplikasi pengelolaan data PBB di desa untuk memudahkan dalam mengelola data pajak tersebut.
- 3. Mampu menerapkan hasil perancangan ke dalam sebuah aplikasi berbasis web
- 5. SARAN

Adapun saran dari penelitian ini :

- 1. Akun username dan password admin harus diupdate secara berkala untuk meningkatkan keamanan.
- 2. Diharapkan aplikasi ini dapat dikembangkan dengan Teknologi terkini missal berbasis android
- 3. Diharapkan ada penelitian lebih lanjut agar dapat menjadi sebuah system utuh yang dapat menangani seluruh fungsi kebutuhan di desa.

## DAFTAR PUSTAKA

- [1] Mardiasmo, 2009, *Perpajakan*, Yogyakarta, Andi.
- [2] Peraturan Perundang-Undangan Republik Indonesia Nomor 28 Tahun 2009 tentang Pajak daerah dan Retribusi Daerah. Pasal 1
- [3] Peraturan Perundang-Undangan Republik Indonesia Pasal 1 UU No.12/1994 Tentang Pajak bumi Dan Bangunan
- [4] Pressman, Roger S, 2007, *Rekayasa Perangkat Lunak: pendekatan praktisi (Buku1)*.
- [5] Jogiyanto, 2005, *Analisis dan Sistem Informasi*, Yogyakarta, Andi.
- [6] Gane, C and Sarson, T., *Structured Systems Analysis: Tools and Techniques*, Prentice Hall, Englewood Cliffs, NJ, 1979.

Jurnal Buffer Informatika, Volume 2 Nomor 1, ISSN 2527-4856 \_\_\_\_\_\_\_\_\_\_\_\_\_\_\_\_\_\_\_\_ 39